### *А. В. ЛОБАЧ, И. П. МАТВЕЕНКО*

# **КОМПЬЮТЕРНОЕ МОДЕЛИРОВАНИЕ ЭЛЕКТРОННЫХ СХЕМ СИСТЕМЫ ПОЛИВА ТЕПЛИЦ НА БАЗЕ МИКРОКОНТРОЛЛЕРОВ AT89C51**

## *Белорусский государственный аграрный технический университет, Минск, Беларусь, e-mail: Flatron17s@rumbler.ru; mira37@tut.by*

В статье рассмотрены преимущества и методика компьютерного моделирования электронных схем (на примере системы полива теплиц), включающих в свой состав микроконтроллеры фирмы ATMEL, на основе использования программы Proteus, которая представляет собой симулятор принципиальных электрических схем. Показано, что удобнее и дешевле проводить отладку электронных схем с контроллером виртуально, это упрощает процесс отладки работы микроконтроллера и всей электронной схемы в целом до момента её материальной реализации.

*Ключевые слова:* компьютерное моделирование, микроконтроллер, принципиальная электрическая схема, датчик влажности, система полива.

### *A. V. LOBACH, I. P. MATVEENKO*

## **COMPUTER MODELING OF ELECTRONIC CIRCUITS OF GREENHOUSE IRRIGATION SYSTEM BASED ON MCUS AT89C51**

#### *Belarusian State Agrarian Technical University, Minsk, Belarus, Flatron17s@rumbler.ru; mira37@tut.by*

The article discusses the advantages and methods of computer modeling of electronic circuits (for example, irrigation systems for greenhouses), consisting of ATMEL microcontrollers based on the use of the Proteus program, which is a simulator of schematic diagrams. It is shown that it is more convenient and cheaper to debug electronic circuits with the virtual controller, it simplifies the debugging process of work of the microcontroller and the entire electronic circuit before its material realization.

*Keywords:* computer modeling, microcontroller, circuit's diagram, humidity sensor, watering system.

**Введение.** Различные системы автоматизированного управления производственными и технологическими процессами в сельском хозяйстве основываются на применении средств электронной и микропроцессорной техники, например, в растениеводстве – для измерения температуры и влажности почвы; в животноводстве и птицеводстве – для дистанционного контроля и регулирования температуры и влажности воздуха; а также для диагностики технического состояния двигателей для защиты токоприемников от ненормальных режимов работы, регулирования электрического освещения, обеспечения электробезопасности и т.д.

Автоматическая система полива теплиц широко используется в крупных хозяйствах. Результаты показывают, что использование автоматической системы повышает показатели производительности. Преимущества автоматических систем полива перед другими способами ирригации очевидны:

1) автоматический полив по заданному графику проходит более качественно (обеспечивается равномерность распределения влаги);

2) использование систем автополива обеспечивает экономию воды, денег и времени за счет своевременного, наиболее оптимального и точного объема подачи воды;

3) с помощью датчиков влажности точно определяется момент включения и отключенсистемы полива.

Такие системы автоматизированного управления, как правило, включают различные электронные схемы. Однако, прежде чем создавать реальное устройство, необходимо проверить его работоспособность и правильность выполнения заданных функций. Решить такую задачу с наименьшими затратами возможно, используя методы математического моделирования и исследования электронных устройств на компьютере.

В настоящее время наиболее широко применяются такие программы математического моделирования и исследования электронных устройств на компьютере, как Micro-Cap, Proteus, Electronic WorkBench, MathLab [1, 2].

Кроме того, более рациональное и точное управление работой исполнительных устройств в системах полива в теплицах в настоящее время осуществляется за счет использования микроконтроллеров различных типов [3].

В последние годы микроконтроллеры фирмы ATMEL приобрели большую популярность, привлекая разработчиков удобными режимами программирования, доступностью программно-аппаратных средств поддержки и широкой линейкой выпускаемых типов (AVR, AT89 и др.) [4–6].

Отладка работы реальных контроллеров оказывается затратной задачей, так как недостаточно только написать программу в определенной среде, но необходимо также с помощью программатора «прошить» процессор, т.е. записать в него разработанную программу, подключить к выходу контроллера исполнительные устройства и только тогда наглядно увидеть результат своей работы. Поэтому удобнее и дешевле проводить отладку электронных схем с контроллером виртуально, например, использовать программу Proteus.

Цель данной работы – показать преимущества и методику создания, отладки и работы виртуальных схем с помощью средств компьютерного моделирования на примере разработки системы управления поливом на базе микроконтроллеров фирмы ATMEL (AT89C51).

**Основная часть.** Для проведения компьютерного моделирования была использована программа Proteus v8. [**Proteus** (by Labcenter Electronics) – симулятор принципиальных электронных схем]. Основывается работа программы на моделях электронных составляющих. Proteus содержит большую библиотеку электронных компонентов. Если какие-то из моделей элементов и устройств не представлены в программе, их можно сделать самостоятельно. Характерная особенность утилиты Proteus – опции по моделированию работы разнообразных программируемых устройств: микропроцессоров и микроконтроллеров. С помощью него можно создать и проверить работу спроектированной электрической схемы с микроконтроллером. То есть можно заранее, виртуально, просмотреть результаты выполненной работы и увидеть возможные ошибки до реализации проекта на физическом устройстве.

Сначала была смоделирована схема датчика влажности в Proteus v8 и проверена ее работоспособность.

## **Для создания проекта в Proteus необходимо:**

1) открыть предварительно установленную программу Proteus;

2) собрать виртуальную электронную схему, которая в данном проекте включает: два транзистора Q1 и Q2; диод D1; четыре резистора R1-R4; переменное сопротивление RV1; два конденсатора С1, С2; электромагнитное реле RL1; кнопку, имитирующую влажность почвы; источники постоянного напряжения с заземлением; вольтметр, который подключаем на выходе схемы для проверки работоспособности схемы;

3) выбрать элементы виртуальной электронной схемы. Это можно сделать двумя способами.

*Первый способ:* нажимаем на кнопку  $\rightarrow$  на панели инструментов слева, затем на кнопку **Р** слева от надписи DEVICES. Откроется окно, в котором необходимо выбрать нужный нам элемент, а можно написать нужное название в строке поиска сверху.

*Второй способ* выбора элементов: через панель Menu – Библиотека – Выбрать устройство/Символ.

После нажатия кнопки Ввод, выбранные элементы появятся в списке DEVICES на левой панели (рис. 1).

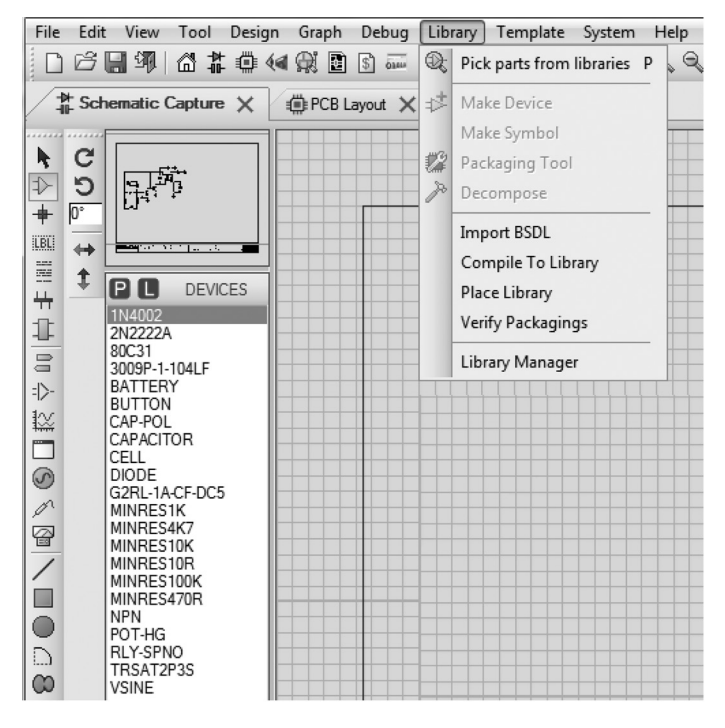

Рис. 1. Выбор элементов виртуальной схемы

Аналогично осуществляется выбор других элементов схемы;

4) объединить элементы в схему.

Из списка DEVICES выбираем элементы схемы и помещаем их в рабочую область. Для изменения параметров элементов необходимо щелкнуть по элементу двойным щелчком, в открывшемся окне найти поле с названием элемента (например, Resistance) и внести туда числовое значение параметра.

Элементы схемы на монтажном поле размещаем таким образом, чтобы с одной стороны, минимизировать связи между элементами, а с другой – исключить их пересечение. Соединение элементов осуществляется с помощью кнопки 2D Graphics Line Mode на левой панели.

Чтобы создать заземление, нужно щелкнуть по кнопке  $\Box$  и в списке выбрать GROUND, чтобы выбрать источники питания выбираем BATTERY, указав значение напряжения. В результате получаем готовый макет проекта (рис. 2);

5) проверить работу собранной схемы.

Затем запускаем эмуляцию программы, нажав на кнопку Старт, и наблюдаем работу схемы по изменению показаний вольтметра на выходе.

Реальная схема действует следующим образом. В почву вставляют два электрода, которые являются чувствительным элементом устройства (в макете это моделируется с помощью кнопки). Когда почва сырая, она лучше проводит электрический ток: транзистор Q1 получает смещение в прямом направлении и выключает транзистор Q2, который, в свою очередь, выключает (размыкает) контакты реле RL1.

Если почва высыхает, смещение транзистора Q1 уменьшается, транзистор Q2 открывается и включает реле RL1, при этом контакты реле RL1 замыкаются [7].

Высокая и низкая влажность почвы моделируется с помощью кнопки.

Для имитации включения и выключения реле к выходу схемы подключался вольтметр, показания которого и отражают состояние системы. Таким образом, была проверена работоспособность схемы датчика влажности.

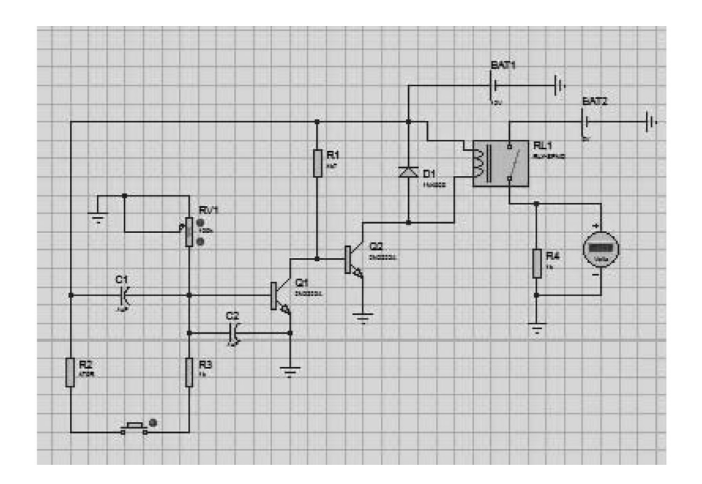

Рис. 2. Макет проекта схемы датчика влажности

Далее подключаем датчики влажности к входам микроконтроллера, а к выходу – исполнительное устройство (например, двигатель насоса) через твердотельное реле U2, которое позволяет эффективно коммутировать силовые цепи, находящиеся под управлением контрольного сигнала слабого тока (сигнал с выхода микроконтроллера). К другим преимуществам твердотельных реле относятся: высокая скорость срабатывания, сниженное энергопотребление, высокий уровень надежности и долговечность.

Используем микроконтроллер фирмы ATMEL, выбираем из библиотеки тип микроконтроллера, например АТ89С51 (рис. 3), также как делали выбор по другим элементам схемы.

К входам микроконтроллера подключается кварцевый генератор Х1 с частотой 12 МГц и схема, выполняющая функции кнопки сброса (Reset Button).

Далее проверяем работу собранной схемы, в соответствии с разработанной программой, написанной на языке программирования Си [8, 9, 10].

Компиляция программы осуществлялась на примере подключения одной схемы датчика влажности к микроконтроллеру. Возможно подключение к микроконтроллеру до 16 таких датчиков, это потребует внесения дополнений в программу.

Затем запускаем эмуляцию программы, нажав на кнопку Старт, и наблюдаем работу схемы в соответствии с написанной программой для микроконтроллера. На выходе схемы для контроля величины напряжения сигнала, который должен подаваться на двигатель, устанавливаем осциллограф (можно установить вольтметр) (рис. 3).

В Proteus наряду с редактором электронных схем включен графический редактор печатных плат, т.е. при необходимости возможно развести печатную плату в соответствии с разработанной электронной схемой и создать реальное устройство.

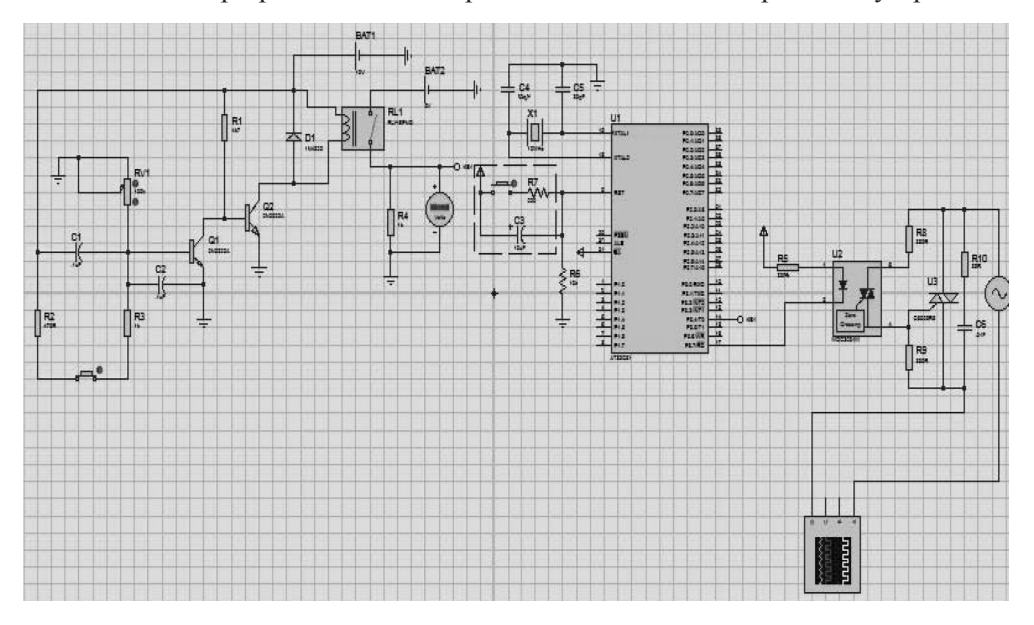

Рис. 3. Макет проекта системы полива с микроконтроллером

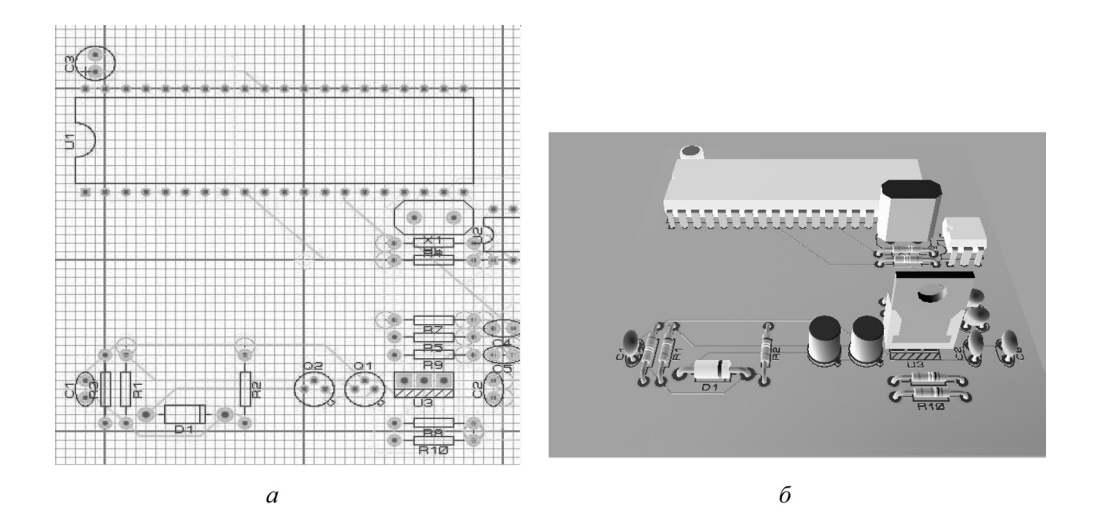

Рис. 4. Плата схемы системы полива с микроконтроллером: *а* – разводка платы; *б* – 3D-визуализация

Для этого необходимо:

1) выбрать в меню кнопку PCB Layout;

2) выбрать слой Board Edge и выделить зону для размещения элементов на плате;

3) выбрать элементы и осуществить автоматическое размещение элементов на плате, используя кнопки меню Tools – Auto-placer;

4) провести автоматическую трассировку между элементами, используя кнопки меню Tools – Auto-router (рис. 4, *а*);

5) используя кнопку меню 3D Visualizer, можно посмотреть вид платы в 3D (рис. 4, *б*).

Следует добавить, что на плате будут видны не все элементы схемы, например, источники постоянного напряжения, измерительные приборы, кнопки будут располагаться отдельно.

## **Выводы**

1. В данной работе приведена методика работы с программой схемотехнического моделирования и проектирования Proteus v8.

2. На основе предложенной методики была разработана практическая схема датчика влажности и проверена ее работоспособность.

3. Смоделирована система полива теплиц на базе микроконтроллеров фирмы ATMEL (AT89C51) и проверена ее работоспособность.

Таким образом, используя программу Proteus v8, появляется возможность достаточно легко, с наименьшими материальными и временными затратами, спроектировать электронную схему, включающую любой микроконтроллер фирмы ATMEL, провести ее отладку и разводку платы, и только потом создавать реальное устройство.

#### **Список использованных источников**

1. Амелина, М. А. Программа схемотехнического моделирования Micro-Cap 8 / М. А. Амелина, С. А. Амелин. – М.: Горячая линия – Телеком, 2007. – 464 с.

2. Матвеенко, И. П. Методика применения программы схемотехнического моделирования Micro-Cap в учебном процессе / И. П. Матвеенко // Информатизация образования. – 2012. – № 1. – С. 44–54.

3. Мортон, Дж. Микроконтроллеры AVR. Вводный курс / Дж. Мортон. – М.: Издательский дом Додэка-ХХI, – 2006. – 272 с.

4. Евстифеев, А. В. Микроконтроллеры AVR семейства Mega. Руководство пользователя / А. В. Евстифеев – М.: Додэка-XXI, 2007. – 592 с.

5. Баранов, В. Н. Применение микроконтроллеров AVR: схемы, алгоритмы, программы / В. Н. Баранов. – М.: Додэка-XXI, 2004. – 288 с.

6. Матвеенко, И. П. Методика изучения микроконтроллеров AVR / И. П. Матвеенко // Информатизация образования. – 2013. – № 2. – С. 86–95.

7. Граф, Р. Энциклопедия электронных схем / Р. Граф, В. Шиитс. – М.: ДМК-пресс, 2010. – С. 280.

8. Программирование в AVR Studio 5 c самого начала [Электронный ресурс]. – Режим доступа: http://datagor.ru/microcontrollers/1787-programirovanie-v-avrstudio-5-s-nulya.html. – Дата доступа 05.05.2016.

9. Лобач, А. В. Разработка и исследование схемы управления поливом / А. В. Лобач, И. П. Матвеенко. // Энергосбережение-важнейшее условие инновационного развития АПК: материалы междунар. науч.-техн. конф. – Минск, 2015. – С. 311–314.

10. Поплавский, Н. Ю. Проектирование электронных схем устройств управления на базе программируемых микроконтроллеров Atmel megaAVR. / Н. Ю. Поплавский, Т. А. Костикова, И. П. Матвеенко // Энергосбережение-важнейшее условие инновационного развития АПК: материалы междунар. науч.-техн. конф. – Минск, 2015. – С. 378–381.

*УДК 628.1*

## *А. О. МИЗЮРИН, Н. М. МАТВЕЙЧУК*

# **ЭНЕРГОЭФФЕКТИВНОСТЬ ИСПОЛЬЗОВАНИЯ ЧАСТОТНО-РЕГУЛИРУЕМОГО ПРИВОДА В СИСТЕМАХ ВОДОСНАБЖЕНИЯ В СЕЛЬСКОХОЗЯЙСТВЕННОМ ПРОИЗВОДСТВЕ**

#### *Белорусский государственный аграрный технический университет, Минск, Беларусь, e-mail: maksimchikdenis@mail.ru*

В работе рассмотрена система водоснабжения жилого поселка из артскважины. Произведено сравнение энергоэффективности различных схем водоснабжения: без использования и с использованием водонапорной башни, для обеих схем рассмотрено применение частотно-регулируемого привода насоса. Расчеты производились на основе данных водопотребления жилого поселка за трое последовательных суток. Получено, что использование водонапорной башни позволяет экономить в среднем до 32,18 % электроэнергии по сравнению с регулированием водоподачи дросселированием в системе без промежуточных накопителей. Использование частотно-регулируемого привода позволяет экономить в среднем до 68,66 % электроэнергии в схеме без водонапорной башни и до 53,88 % электроэнергии при использовании водонапорной башни.